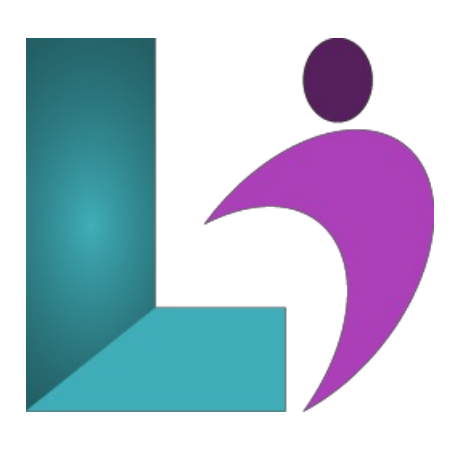

# **[Illustrator](https://www.logicalimagination.com/adobe-illustrator/illustrator-cc-advanced) CC Advanced**

**Course #:** AIL-101 **Duration:** 1 day

#### **Prerequisites**

Illustrator CC Introduction orequivalent knowledge.

## **Details**

You have created simple artwork by using the basic drawing and painting tools available in Adobe® Illustrator® CC. You now want to use advanced tools, options, and effects to create complex artwork. In this course, you will draw complex illustrations and enhance them by using various painting options. You will also use painting tools, manage colors, format type, work with effects, create compound shapes and masks, and learn about Live Paint and tracing. This course covers the Graphic Design & Illustration Using Adobe Illustrator CC objectives to help students prepare for the Adobe Certified Associate (ACA) exam. This course is also designed to cover the Adobe Certified Expert (ACE) exam objectives.

## **Software Needed**

- Adobe® Illustrator® CC
- Please Note: This course is taught using the Windows version of Adobe® Illustrator® CC, but Mac students will have no problem learning on their environment.

# **Outline**

Illustrator CC Advanced

#### **The Adobe Account**

- The Adobe Website
- Signing in to Your Adobe Account
- <sup>o</sup> Adobe Creative Cloud Application Manager
- WorkingWithApps
- UnderstandingAssets
- UnderstandingAdobe Fonts
- Adding Fonts FromAdobe Fonts

#### **Creative CloudLibraries**

- The Libraries Panel
- <sup>o</sup> Adding Elements to the Library
- Accessing the Contents ofYour LibraryOnline
- <sup>o</sup> Sorting the Contents of the Library
- <sup>o</sup> Adding People to Your Library
- o Working With Libraries

#### **The TransformTools**

- Understanding the TransformTools
- Scaling and RotatingObjects
- o Reflecting Objects
- ShearingObjects
- <sup>o</sup> Changing the Perspective of an Object
- Understanding the DistortionTools
- DistortingObjects

## • Advanced Color

- UnderstandingColor Themes
- The Color Themes Panel
- Using the Color Wheel
- WorkingWithColor Rules
- Saving a Color Theme
- ExploringColor Themes
- AccessingAdobe Color CC
- WorkingWithColor Themes in Illustrator
- Understanding the Color Guide

## **Patterns**

- Understanding Patterns
- Applying a Pattern Swatch
- Scaling and Moving a Pattern
- The PatternOptions Panel
- Creating a NewPattern
- Editing a Pattern

## **Brushes and Symbols**

- Understanding the PaintbrushTool
- The Brushes Panel
- o Understanding Brush Libraries
- Using the PaintbrushTool
- Applying a Brush Stroketo a Path
- o Creating Different Kinds of Brushes
- Creating anArt Brush
- Creating a Scatter Brush
- Using the Blob Brush
- Using the Eraser Tool
- Deleting a Brush Style
- Understanding Symbols
- o Placing a Symbol Instance
- Editing a Symbol
- Understanding the Symbols Tools

## **•** Advanced Objects

- Understanding Pathfinder
- Creating a Compound Shape
- ModifyingCompound Shapes
- Understanding Pathfinder Effects
- Applying Pathfinder Effects
- CreatingCompound Paths
- Merging Shapes
- o Understanding Envelopes
- ReshapingObjects UsingEnvelopes
- UnderstandingThe Blend Tool
- o Understanding Blending Options
- Blending Shapes
- Cutting and DividingObjects
- **Effects**
	- o Understanding Effects
	- Understanding 3DEffects
	- $\circ$  Applying the 3D Extrude & Bevel Effect
	- Applying the 3DRevolve Effect
	- Applying the Outer GlowEffect
	- Understanding the Appearance Panel
- **Masks**
	- UnderstandingClippingMasks
- o Creating a Clipping Mask
- The Transparency Panel
- o Understanding Blending Modes
- Creating anOpacityMask
- Creating a Text Mask
- **Live Paint**
	- UnderstandingLive Paint
	- Preparing for Live Paint
	- Simplifying Paths
	- CreatingLive Paint Groups
	- Live Paint Gap Options
	- ApplyingLive Paint Fill
	- Adding Paths to a Live Paint Object
	- Using the Live Paint SelectionTool
	- AddingGradients WithLive Paint
- Tracing
	- o Understanding Tracing
	- o The Image Trace Panel
	- Using Image Trace
	- Expanding Paths in a Traced Image
	- Tracing an Image Manually